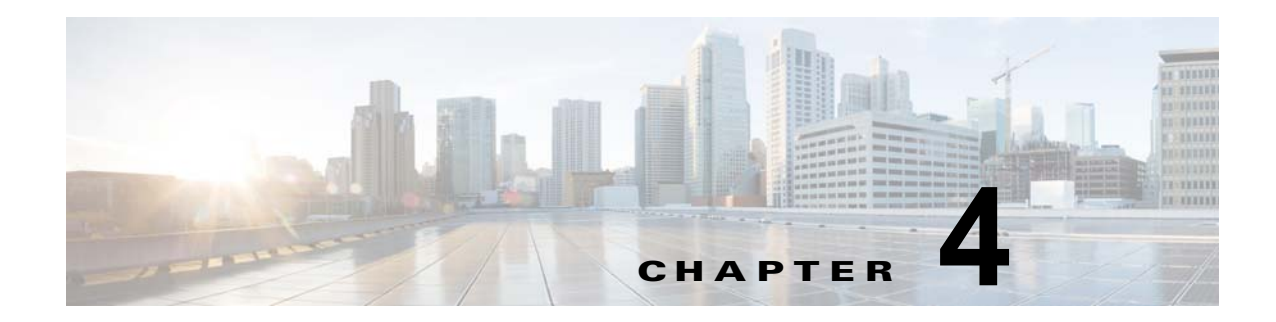

# 仮想サービス ブレードの設定

この章では、仮想サービス ブレードを作成および設定する方法について説明します。内容は次のとお りです。

- **•** 「仮想サービス [ブレードについて」\(](#page-0-0)P.4-1)
- **•** [「注意事項および制約事項」\(](#page-5-0)P.4-6)
- **•** 「仮想サービス [ブレードの設定」\(](#page-5-1)P.4-6)
- **•** [「その他の関連資料」\(](#page-28-0)P.4-29)
- **•** 「仮想サービス [ブレード機能の履歴」\(](#page-28-1)P.4-29)

# <span id="page-0-0"></span>仮想サービス ブレードについて

Cisco Nexus Cloud Services Platform は仮想サービス ブレード (VSBs) と呼ばれるサービスを管理しま す。VSB は、Cisco Nexus Cloud Services Platform bootflash リポジトリにある ISO または OVA ファ イルを使用して作成されます。ISO または OVA は、VSB に対して次のことを定義します。

- **•** 必要なインターフェイス数
- **•** 必要なハード ディスク エミュレーション
- **•** ディスクおよび RAM のデフォルト値

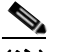

(注) Cisco Nexus Cloud Services Platform は VMware vSphere 用および Microsoft Hyper-V ハイ パーバイザ用の Cisco Nexus 1000V をサポートします。

Cisco Nexus Cloud Services Platform は次のタイプの VSB をサポートします。

- **•** 「[Cisco Nexus 1000V VSM](#page-1-0) 仮想サービス ブレード」(P.4-2)
- **•** 「[Cisco Network Analysis Module](#page-3-0) 仮想サービス ブレード」(P.4-4)
- **•** 「[Cisco Virtual Security Gateway](#page-3-1) モジュール仮想サービス ブレード」(P.4-4)
- 「[Cisco Data Center Network Manager](#page-4-0) モジュール (DCNM) の仮想サービス ブレード」(P.4-5)
- **•** 「Cisco Nexus VXLAN [ゲートウェイ仮想サービス](#page-4-1) ブレード」(P.4-5)
- **•** 「[Citrix NetScaler 1000V](#page-4-2) 仮想サービス ブレード」(P.4-5)
- **•** [「注意事項および制約事項」\(](#page-5-0)P.4-6)

サポート対象の VSB および重み付けマトリクスについては、『*Cisco Nexus Cloud Services Platform Compatibility Information Guide*』を参照してください。

## <span id="page-1-0"></span>**Cisco Nexus 1000V VSM** 仮想サービス ブレード

Cisco Nexus Cloud Services Platform 製品ファミリは、VMware vSphere と Microsoft Hyper-V ハイ パーバイザ用の VSM を Cisco Nexus 1000V サポートします。

Cisco Nexus 1110-S は最大 6 つの VSM を、Cisco Nexus 1110-X は最大 10 の VSM をホストでき、そ れぞれ仮想イーサネット モジュール (VEM) のグループを制御します。ネットワーク管理の観点から は、VSM とその VEM によって仮想スイッチが構成されます。Cisco Nexus Cloud Services Platform およびそれがホストする複数の仮想スイッチは、スイッチのクラスタと見なされます。

bootflash:repository にある Cisco Nexus 1000V ISO または OVA イメージを使用して、Cisco Nexus Cloud Services Platform で冗長な VSM を作成できます。イメージは作成時に新しい VSB にコピーさ れます。最初の VSM を作成した後、そのソフトウェア イメージを参照して追加の VSM を作成できま す。必要に応じて、使用している VSM を新しいリリースの Cisco Nexus 1000V ソフトウェアにアップ グレードできます。

ここでは、次の内容について説明します。

- **•** 「VSB 管理 [VLAN](#page-1-1)」(P.4-2)
- **•** 「VSB ハイ [アベイラビリティ」\(](#page-1-2)P.4-2)

VSM 仮想サービス ブレードを作成するには、「仮想サービス [ブレードの作成」\(](#page-5-2)P.4-6)を参照してく ださい。

### <span id="page-1-1"></span>**VSB** 管理 **VLAN**

管理 VLAN は継承されるため、Cisco Nexus Cloud Services Platform とホストされた VSM はスタ ティック トポロジで同じ管理 VLAN を共有します。ただし、フレキシブル トポロジにはこの制約は存 在せず、VSB の管理 VLAN が Cisco Nexus Cloud Services Platform ホストと異なっていても問題あり ません。

### <span id="page-1-2"></span>**VSB** ハイ アベイラビリティ

ハイ アベイラビリティは、Cisco Nexus Cloud Services Platform で作成する冗長 VSB ペアに対して設 定されます。ある時点で、すべての VSB がアクティブ Cisco Nexus Cloud Services Platform でアク ティブになるわけではありません。アクティブ / スタンバイ Cisco Nexus Cloud Services Platform 間に 接続が存在する限り、シリアル接続を使用した任意の VSB へのアクセスは保持されます。一方の Cisco Nexus Cloud Services Platform が失敗すると、もう一方の Cisco Nexus Cloud Services Platform はアクティブになり、その Cisco Nexus Cloud Services Platform でスタンバイ ステートのすべての VSB は自らアクティブになります。

VSB のハイ アベイラビリティには次の機能があります。

- **•** 導入:Cisco Nexus Cloud Services Platform HA ペアには HA 対応 VSB を導入する必要がありま す。
- **•** HA ロールと継承:VSB の HA ロールはホストの Cisco Nexus Cloud Services Platform の HA ロー ルから継承されます。プライマリ VSB は常にプライマリ Cisco Nexus Cloud Services Platform に 存在し、セカンダリ VSB は常にセカンダリ Cisco Nexus Cloud Services Platform に存在します。
- **•** 独立性:VSB の HA ロールは Cisco Nexus Cloud Services Platform の状態に依存しません。たと えば、アクティブなプライマリ VSB はスタンバイのプライマリ Cisco Nexus Cloud Services Platform に配置できます。または、スタンバイのプライマリ Cisco Nexus Cloud Services Platform はアクティブなプライマリ VSB に配置できます。
- **•** 制御 VLAN とドメイン ID:Cisco Nexus Cloud Services Platform および VSB の HA 情報は、制 御 VLAN とドメイン ID の組み合わせに基づいて形成されます。

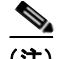

(注) Cisco Nexus Cloud Services Platform では、次の場合には制御 VLAN とドメイン ID の組み合わせがサ ポートされません。 (a) VSM と Cisco Nexus Cloud Services Platform との間 (b) 異なるリリースの VSM 間 (c) 同じハイパーバイザの VSM 間(VMware または Hyper-V) VSM/VSB がこのような組み合わせで設定されると、システムが不安定になったりトラフィック損失が 生じたりする可能性があります。

- **•** バックアップおよび保存:VSB および Cisco Nexus Cloud Services Platform の設定の変更を保存 し、それぞれの設定を個別にバックアップする必要があります。Cisco Nexus Cloud Services Platform の設定は VSB の設定とは異なり、コピーまたは保存のコンフィギュレーション コマンド により生成される結果が両方のプラットフォームで同一ではないため、そうすることが重要です。
- **•** Cisco Nexus Cloud Services Platform からの削除:両方または一方の Cisco Nexus Cloud Services Platform から VSB を削除できます。VSB の冗長ペアの 1 つが使用できなくなった場合は、それが 存在する Cisco Nexus Cloud Services Platform からのみ削除できます。これにより、HA ペアの残 りの VSB が保持され、回復が容易になります。

Cisco Nexus Cloud Services Platform のハイ アベイラビリティに関する詳細については、「Cisco Nexus Cloud Services Platform のハイ アベイラビリティ」の項を参照してください。

VSM ハイ アベイラビリティの詳細については、『*Cisco Nexus 1000V High Availability and Redundancy Configuration Guide, Release 4.2(1)SV2(2.1)*』を参照してください。

## **Cisco Nexus Cloud Services Platform** でのロール コリジョン検出

同じ制御 VLAN およびドメイン ID を持つ既存の VSM と同じロールで Cisco Nexus 1000V VSM を設 定すると、新しい VSM と既存の VSM はハートビートをやり取りして互いを検出します。それらが ハートビートをやり取りするとき、両方の VSM でロール コリジョンが検出されます。コリジョンが発 生した場合、プライマリとセカンダリの VSM を特定すると、Cisco Nexus Cloud Services Platform で 中断と不整合が起こる可能性があります。

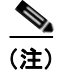

(注) このガイドでは、Cisco Nexus 1000V VSM とは VMware および Hyper-V ハイパーバイザ、およびそ れらの各バージョンのサービスを示します。

Cisco Nexus 1000V VSM および Cisco Nexus Cloud Services Platform が次の組み合わせで設定されて いる場合、ロール コリジョンが制御インターフェイスおよび管理インターフェイスで検出されます。

- **1.** Cisco Nexus 1000V VSM が、同じプラットフォーム (VMware と VMware、または Hyper-V と Hyper-V の VSM) にある既存の VSM または異なるリリースの別の Cisco Nexus 1000V VSM と 同じロール、制御 VLAN、ドメイン ID で設定されている場合。
- **2.** VSM が制御 VLAN およびドメイン ID を Cisco Nexus Cloud Services Platform と共有している場 合。
- **3.** Cisco Nexus Cloud Services Platform が制御 VLAN およびドメイン ID をもう 1 つの Cisco Nexus Cloud Services Platform と共有している場合。

**注意** Cisco Nexus Cloud Services Platform は、HA ペアの Cisco Nexus 1000V VSM 間または 2 つの Cisco Nexus Cloud Services Platform 間でのロール コリジョンを検出し表示するアーキテクチャを サポートしません。

これらの組み合わせでは、プライマリおよびセカンダリの VSM を特定すると不整合が生じ、フラッピ ングや再起動やトラフィック損失が発生することがあります。この問題は、新規に設定された VSM ま たはインストールされた VSM にプライマリまたはセカンダリのロールが割り当てられているかどうか によって、プライマリまたはセカンダリの Cisco Nexus 1000V VSM で発生する可能性があります。

Cisco Nexus Cloud Services Platform でロール コリジョンが最初に発生するとき、セカンダリ VSM が プライマリを識別しようとしてシステムが不安定になると、HA ペアが変動し始めます。また、Cisco Nexus 1000V VSM がドメインでの通信を停止すると、コリジョンの時間は更新されなくなります。最 後のコリジョンから 1 時間経過すると、コリジョンの MAC エントリが削除されます。

1 および 2 の組み合わせについては、プライマリまたはセカンダリの VSM コンソールで **show system redundancy status** コマンドを入力して、トラフィック コリジョンの詳細を表示できます。Cisco Nexus Cloud Services Platform が適切に動作するように、後で Cisco Nexus 1000V VSM のドメイン ID または Cisco Nexus Cloud Services Platform を変更することができます。

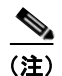

(注) コリジョンが発生している VSM では、元の VSM からのコリジョン検出が報告されることがありま す。コリジョン発生 VSM では管理インターフェイスに同じ IP アドレスを使用できるため、リモート SSH/Telnet 接続が失敗する可能性があります。したがって、ロール コリジョン検出中にはコンソール を使用することを推奨します。

ただし、ある Cisco Nexus Cloud Services Platform が別の Cisco Nexus Cloud Services Platform と制 御 VLAN およびドメイン ID を共有している場合、**show system redundancy status** コマンドを使用し てロール コリジョンの詳細を表示することはできません。高い可用性を維持し、ロール コリジョンに よってシステムが不安定になったりデータを喪失したりしないように、両方の Cisco Nexus Cloud Services Platform でドメイン ID を一意にしておくことを推奨します。

Cisco Nexus Cloud Services Platform のハイ アベイラビリティに関する詳細については、「Cisco Nexus Cloud Services Platform のハイ アベイラビリティ」の項を参照してください。

## <span id="page-3-0"></span>**Cisco Network Analysis Module** 仮想サービス ブレード

Cisco Nexus 1010 bootflash: レポジトリ内の NAM ISO イメージを使用して Cisco Nexus Cloud Services Platform で Network Analysis Module(NAM)を作成できます。このイメージは作成時に新 しい NAM VSB にコピーされます。NAM に対して VSB を作成するには[、「仮想サービス](#page-5-2) ブレードの [作成」\(](#page-5-2)P.4-6)を参照してください。

NAM の詳細については、『*Cisco Network Analysis Module Software Documentation Guide*』を参照し てください。

## <span id="page-3-1"></span>**Cisco Virtual Security Gateway** モジュール仮想サービス ブレード

VSG ISO イメージを使用して、Cisco Nexus Cloud Services Platform で最大 3 個の Cisco Virtual Security Gateway(VSG)モジュールを作成することができます。これを作成する場合は、次のリンク から VSG ISO イメージをコピーし、新しい VSG VSB にコピーすることもできます。

**•** [www.cisco.com](http://www.cisco.com/)

Cisco Nexus Cloud Services Platform 製品ファミリは、Cisco VSG VSB での OVA の導入および移行 をサポートしません。

## <span id="page-4-0"></span>**Cisco Data Center Network Manager モジュール (DCNM) の仮想サー** ビス ブレード

Cisco Data Center Network Manager は、LAN および SAN データセンターの包括的なライフサイクル 管理を提供する高度な管理ソフトウェアです。DCNM はデータセンターのインフラストラクチャの総 合的な管理を実現し、全体の稼働時間および信頼性が最適化されます。

Cisco Nexus Cloud Services Platform ブートフラッシュにある DCNM ISO イメージを使用して、Cisco Nexus Cloud Services Platform で 1 つの Cisco DCNM を作成することができます。イメージは作成時 に新しい DCNM VSB にコピーされます。

Cisco DCNM を Cisco Nexus Cloud Services Platform にインストールする方法の詳細については、 『*Cisco DCNM Installation and Licensing Guide, Release 5.x.*』を参照してください。

## <span id="page-4-1"></span>**Cisco Nexus VXLAN** ゲートウェイ仮想サービス ブレード

VXLAN は、Virtual Extensible LAN(VXLAN)レイヤ 2 ドメインを、VLAN に配置される物理サー バおよびサービスに拡張するレイヤ 2 ゲートウェイです。VXLAN ゲートウェイは、VXLAN 上の仮想 マシンと VLAN 上の物理サーバおよびサービスとの間でレイヤ 2 隣接が必要なときに作成されます。

Cisco Nexus VXLAN ゲートウェイは Cisco Nexus 1000V VSM からの VEM として管理され、VSM 上の VXLAN と VLAN の間のマッピングを定義します。VXLAN ゲートウェイは VXLAN と VLAN の間のブリッジとして機能し、従来の VLAN と VXLAN との間でトラフィックを送信します。

[www.cisco.com](www.cisco.com/go/1010download) から VXLAN ゲートウェイの ISO イメージをコピーし、それを新しい VXLAN ゲート ウェイ VSB の作成時にコピーできます。

Cisco Nexus Cloud Services Platform 製品ファミリは、VXLAN GW VSB での OVA の導入および移行 をサポートしません。

VSB としての Cisco Nexus VXLAN ゲートウェイのインストールと設定に関する詳細については、 『*Cisco Nexus 1000V VXLAN Configuration Guide, Release 4.2(1)SV2(2.1)*』を参照してください。

# <span id="page-4-2"></span>**Citrix NetScaler 1000V** 仮想サービス ブレード

Citrix NetScaler 1000V はロード バランシングおよびトラフィック管理の包括的な機能を提供する仮想 アプライアンスです。Citrix NetScaler 1000V は、アプリケーション対応 L7 コンテンツ スイッチング 機能とともに基本的な L4 ロード バランシング機能を備え、包括的なヘルス チェック、セッション持 続性メカニズム、およびロード バランシング アルゴリズムによってトラフィックが常に最適なサーバ に送信されることを保障します。また、Citrix NetScaler 1000V のグローバル サーバ ロードバランシン グ機能は、システム停止や中断の際にトランスペアレントにユーザを別のデータセンターにリダイレク トすることで、ディザスタ リカバリを強化します。

Cisco Nexus Cloud Services Platform では仮想サービス ブレードとして Citrix NetScaler 1000V を導入 できます。Cisco Nexus Cloud Services Platform にホストされている Citrix NetScaler 1000V は導入が 容易であり、2vCPU または 6vCPU 導入時のパフォーマンス例に柔軟に適合することができ、高いパ フォーマンスが得られます。Cisco Nexus Cloud Services Platform HA によって、NetScaler 1000V の 高可用性も実現します。

Citrix NetScaler 1000V の VSB としてのインストールおよび設定に関する詳細については、『*Citrix NetScaler 1000V documentation*』を参照してください。

# <span id="page-5-0"></span>注意事項および制約事項

仮想サービス ブレードに関する注意事項と制約事項は次のとおりです。

- **•** Cisco Nexus Cloud Services Platform とホストされた Cisco Nexus 1000V Virtual Supervisor Module (VSM) は同じ管理 Virtual LAN (VLAN; 仮想 LAN) を共有する必要があります。
- **•** 仮想サービス ブレードの作成時に設定される制御 VLAN とパケット VLAN とは異なり、仮想 サービス ブレードは Cisco Nexus Cloud Services Platform から管理 VLAN を継承します。

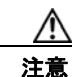

注意 VSB 上の管理 VLAN は変更しないでください。管理 VLAN は Cisco Nexus Cloud Services Platform から継承されるため、変更は Cisco Nexus Cloud Services Platform とホストされたすべて の Cisco Nexus 1000V VSM に適用されます。

**•** Cisco Nexus VXLAN ゲートウェイと Citrix NetScaler 1000V VSB はフレキシブル トポロジー モードでのみサポートされます。

# <span id="page-5-1"></span>仮想サービス ブレードの設定

この項では、次のトピックについて取り上げます。

- **•** 「仮想サービス [ブレードの作成」\(](#page-5-2)P.4-6)
- **•** 「仮想サービス [ブレードの削除」\(](#page-10-0)P.4-11)
- **•** 「仮想サービス [ブレードの変更」\(](#page-12-0)P.4-13)
- **•** 「[Cisco Virtual Security Gateway VSB](#page-18-0) のフォーム ファクタの定義」(P.4-19)
- **•** 「パススルー [インターフェイスの設定」\(](#page-21-0)P.4-22)

## <span id="page-5-2"></span>仮想サービス ブレードの作成

ソフトウェアをインストールおよび設定して、VSM などの VSB を作成できます。

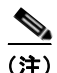

(注) 既存の VSB 上の Cisco Nexus 1000V ソフトウェアのアップグレードについては、『*Cisco Nexus 1000V Software Upgrade Guide, Release 4.2(1)SV2(2.1)*』を参照してください。

#### はじめる前に

この手順を開始する前に、次のことを確認または実行する必要があります。

- **•** CLI に EXEC モードでログインします。
- **•** 作成する VSB の名前がわかっていること。
- **•** 次のいずれかのソースからの ISO ファイルを使用して新しい VSB を作成できること。
	- **–** 以前に作成した VSB から。
	- **–** bootflash リポジトリで Cisco Nexus Cloud Services Platform に同梱されているもの:
	- **–** <www.cisco.com> からダウンロードし、bootflash リポジトリにコピーされたもの。
- **•** ISO ファイルを bootflash リポジトリから使用またはダウンロードする場合、ファイル名を確実に 知っていること。
- **•** 既存の仮想サービス ブレードから ISO ファイルを使用する場合、VSB タイプの名前を知っている こと。この手順には、この名前の識別に関する情報が含まれます。
- **•** VSB の次のプロパティを知っていること。
	- **–** ドメイン ID
	- **–** 管理 IP アドレス
	- **–** 管理サブネット マスクの長さ
	- **–** デフォルト ゲートウェイの IP4 アドレス
	- **–** スイッチ名
	- **–** 管理者パスワード
	- **–** 制御 VLAN ID およびパケット VLAN ID
- **•** この手順は、仮想サービス ブレードに対する制御 VLAN およびパケット VLAN を識別および割 り当てる方法を示しています。管理 VLAN は Cisco Nexus Cloud Services Platform から継承され るため、管理 VLAN を割り当てないでください。

- (注) **•** Cisco Nexus Cloud Services Platform 上のシリアル ポートを介して接続しているときに VSB を作 成する場合、次の手順に従います。
	- **–** 手動で順に 1 つずつコンフィギュレーション コマンドを入力します。コマンドをまとめて CLI にコピー アンド ペーストすると、端末がハングアップし、プロセスが不完全な状態になるこ とがあります。
	- **–** 大量の出力を生成する **show** コマンドの使用は避けてください。これらのコマンドを使用する と、シリアル ポートがロックし、端末がハングアップします。
	- **•** 端末が応答不能になった場合は、新しいコンソールを開き、手動で 1 つずつコマンドを入力して新 しい VSB を設定します。

注意 別の VSB がリロード中であるとき、または*電源投入*状態のときに VSB をインストールしようとす ると、インストールはブロックされ、以下のエラー・メッセージが表示されます。

**ERROR: Another VSB action is currently in progress.Check VSB status using show virtual-service-blade summary command and try again later!**

現在の VSB アクションが完了した後でのみ、新しい VSB をインストールできます。

#### 手順の概要

- **1. configure terminal**
- **2. virtual-service-blade** *name*
- **3. show virtual- service-blade-type summary**
- **4. virtual-service-blade-type** [**name** *name* | **new** *iso file name* | **new** *ova file name*]
- **5. description** *description*
- **6. show virtual-service-blade name** *name*
- **7. interface** *name* **vlan** *vlanid*
- **8. enable [primary | secondary]**
- **9.** show virtual-service-blade name *name*
- **10.** copy running-config startup-config

### 手順の詳細

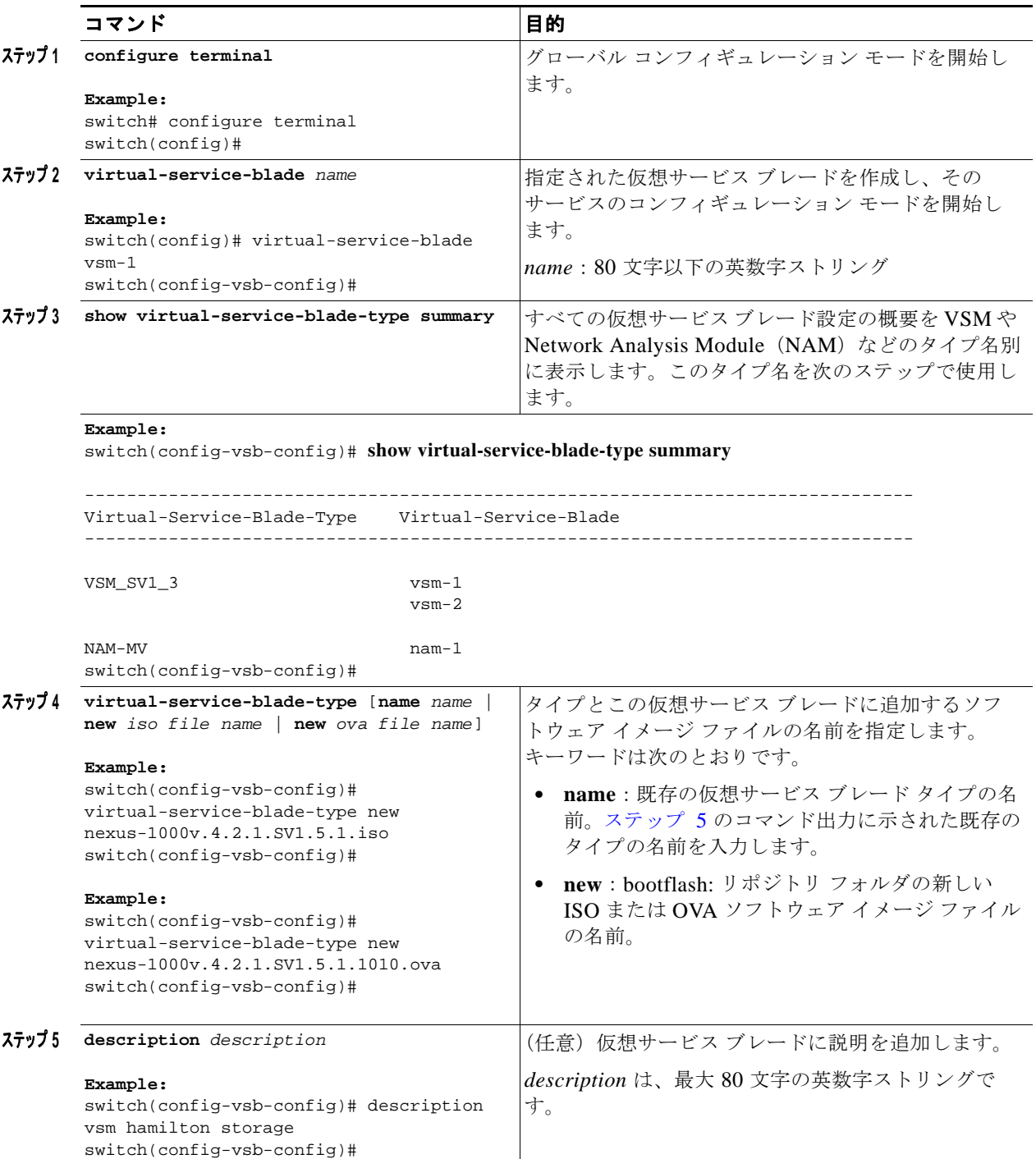

<span id="page-7-0"></span>

<span id="page-8-1"></span><span id="page-8-0"></span>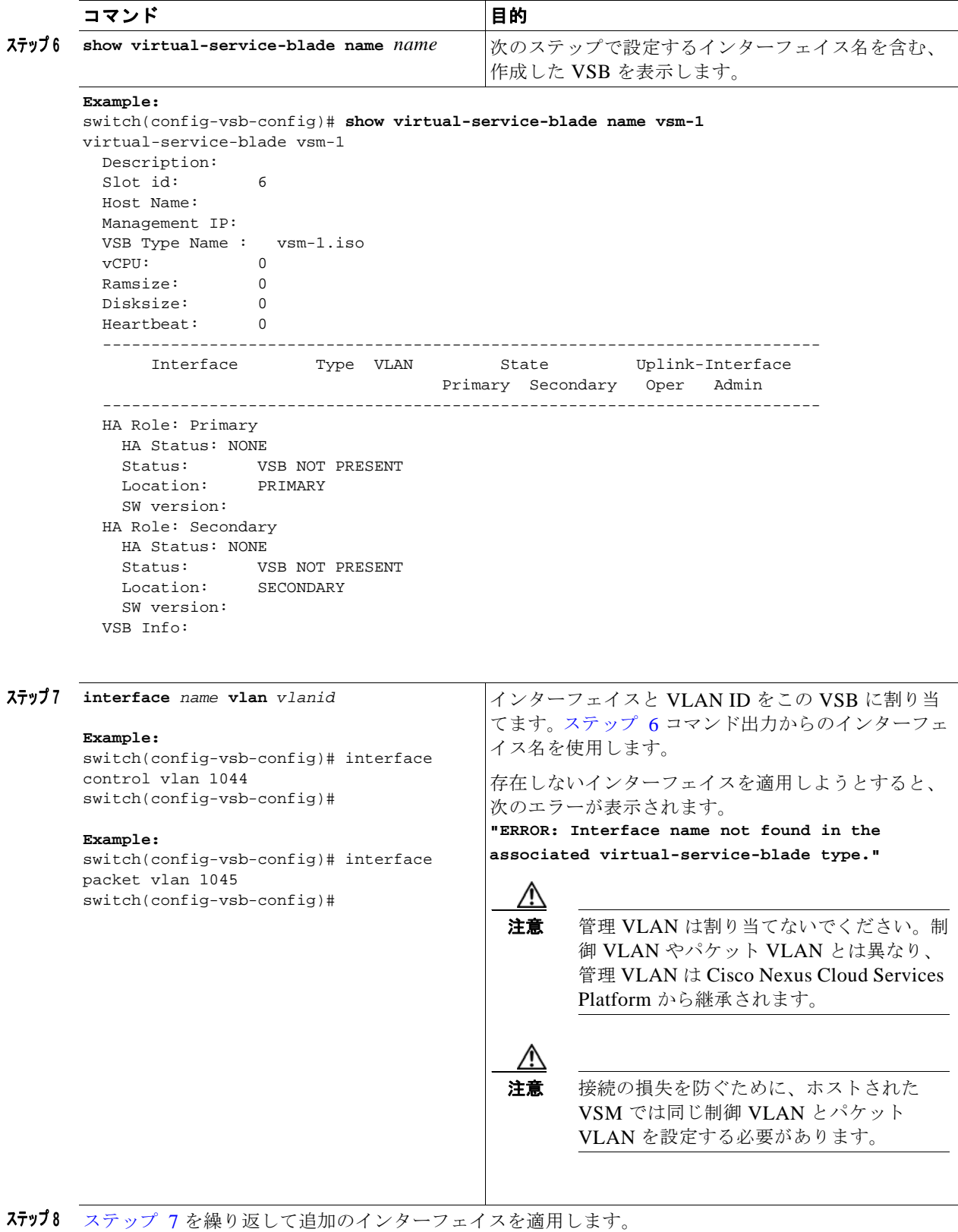

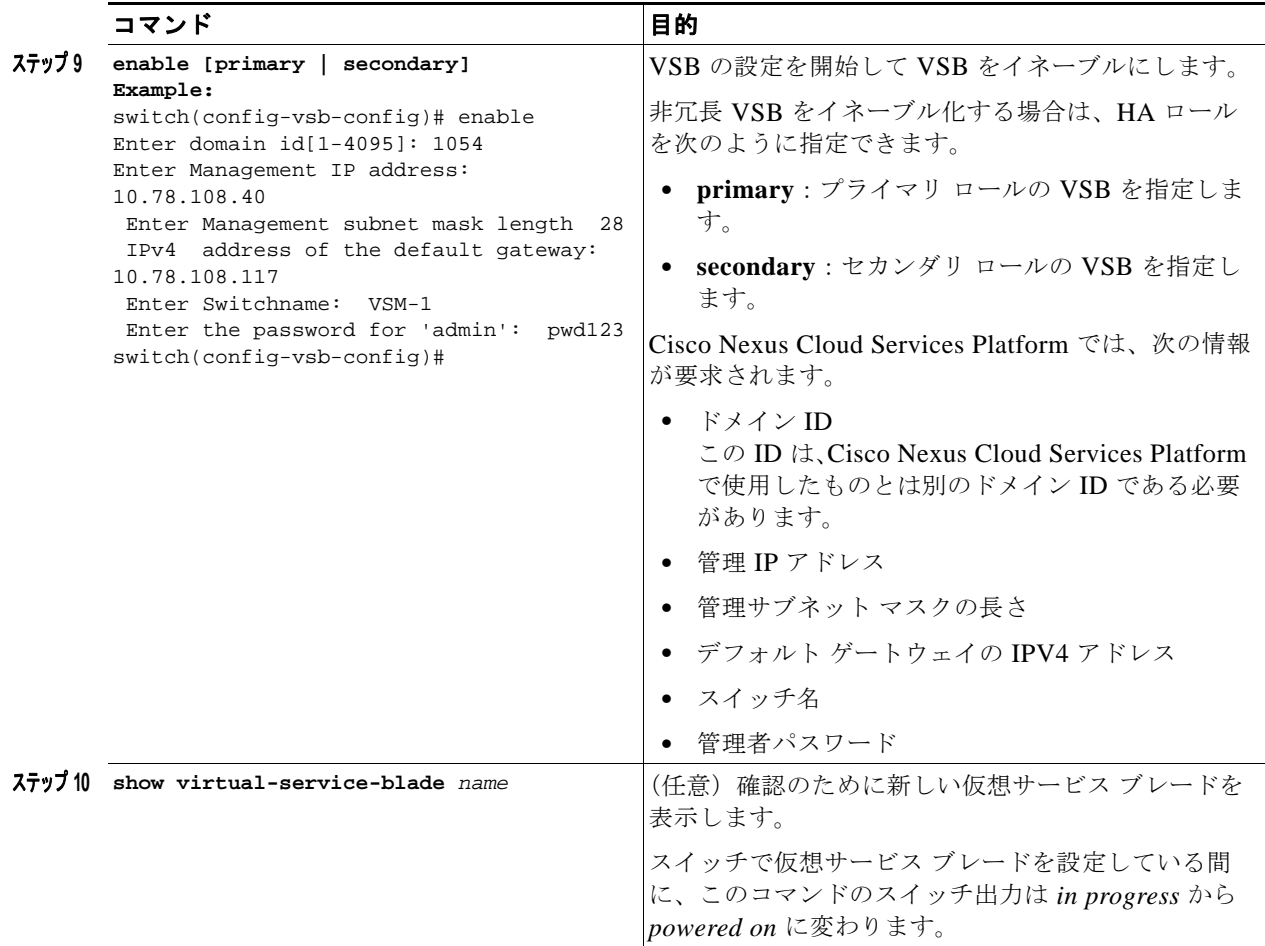

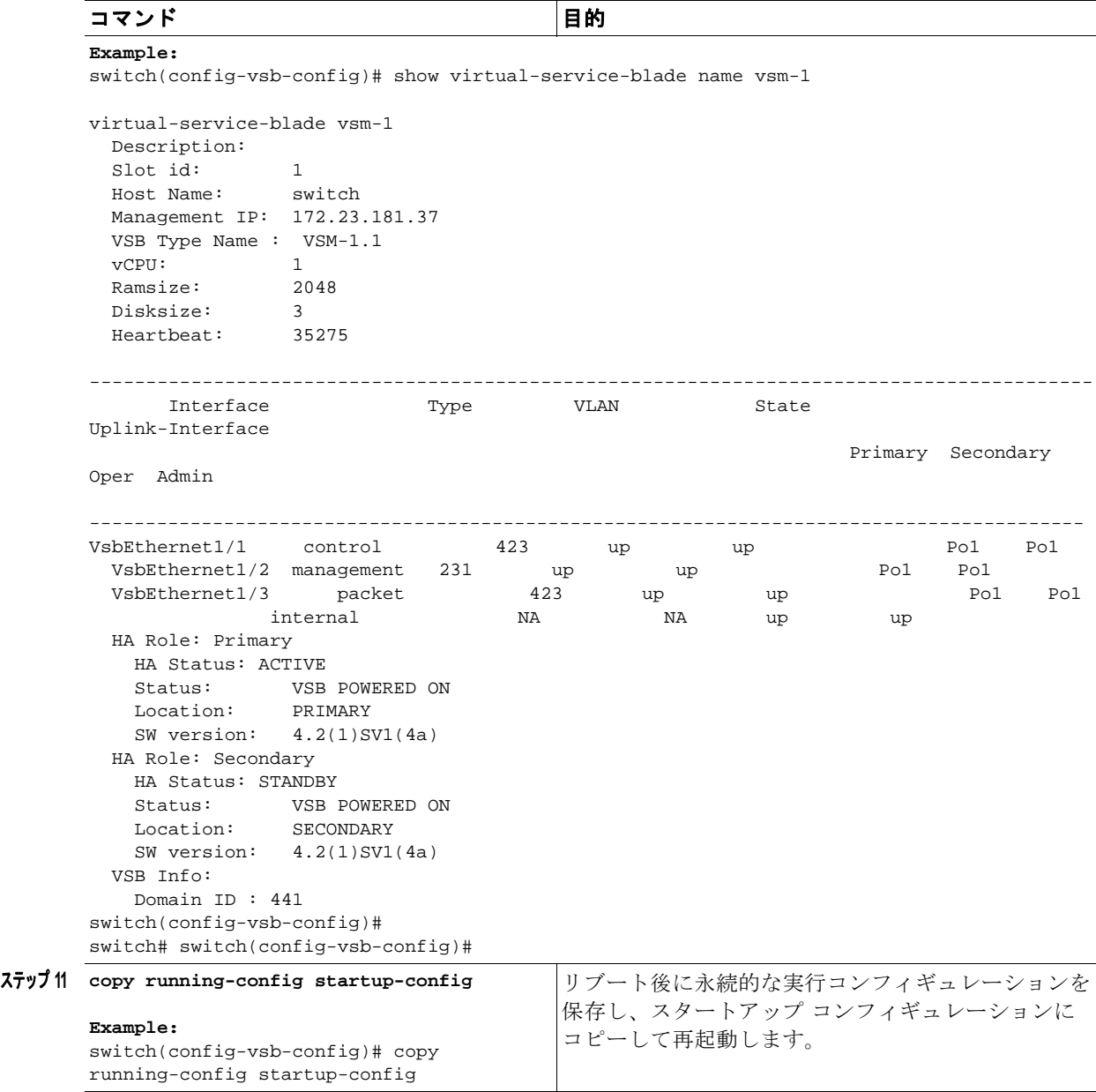

## <span id="page-10-0"></span>仮想サービス ブレードの削除

VSM や NAM などの VSB を削除することができます。

### はじめる前に

この手順を開始する前に、次のことを確認または実行する必要があります。

- **•** EXEC モードで CLI にログインしていること。
- **•** 削除する仮想サービス ブレードの名前を知っていること。
- **•** 削除する前に VSB をシャット ダウンすること。この手順には、仮想サービス ブレードをシャット ダウンする手順が含まれます。

**•** VSB は両方の冗長 Cisco Nexus Cloud Services Platform から、または一方のみから削除できます。 VSB の冗長ペアの 1 つが使用できなくなった場合は、それが存在する Cisco Nexus Cloud Services Platform からのみ削除できます。これにより、ペアの残りの仮想サービス ブレードが保持され、 回復が容易になります。このアクションは、サービスの新しいインスタンスをプロビジョニングす る必要がある場合に必要になることがあります。

#### 手順の概要

- **1. configure terminal**
- **2. virtual-service-blade** *name*
- **3. shutdown**
- **4. show virtual-service-blade summary**
- **5.** 次のいずれかのコマンドを実行します。
	- **– no virtual-service-blade** *name*
	- **– no enable**
- **6. show virtual-service-blade summary**
- **7.** copy running-config startup-config

#### 手順の詳細

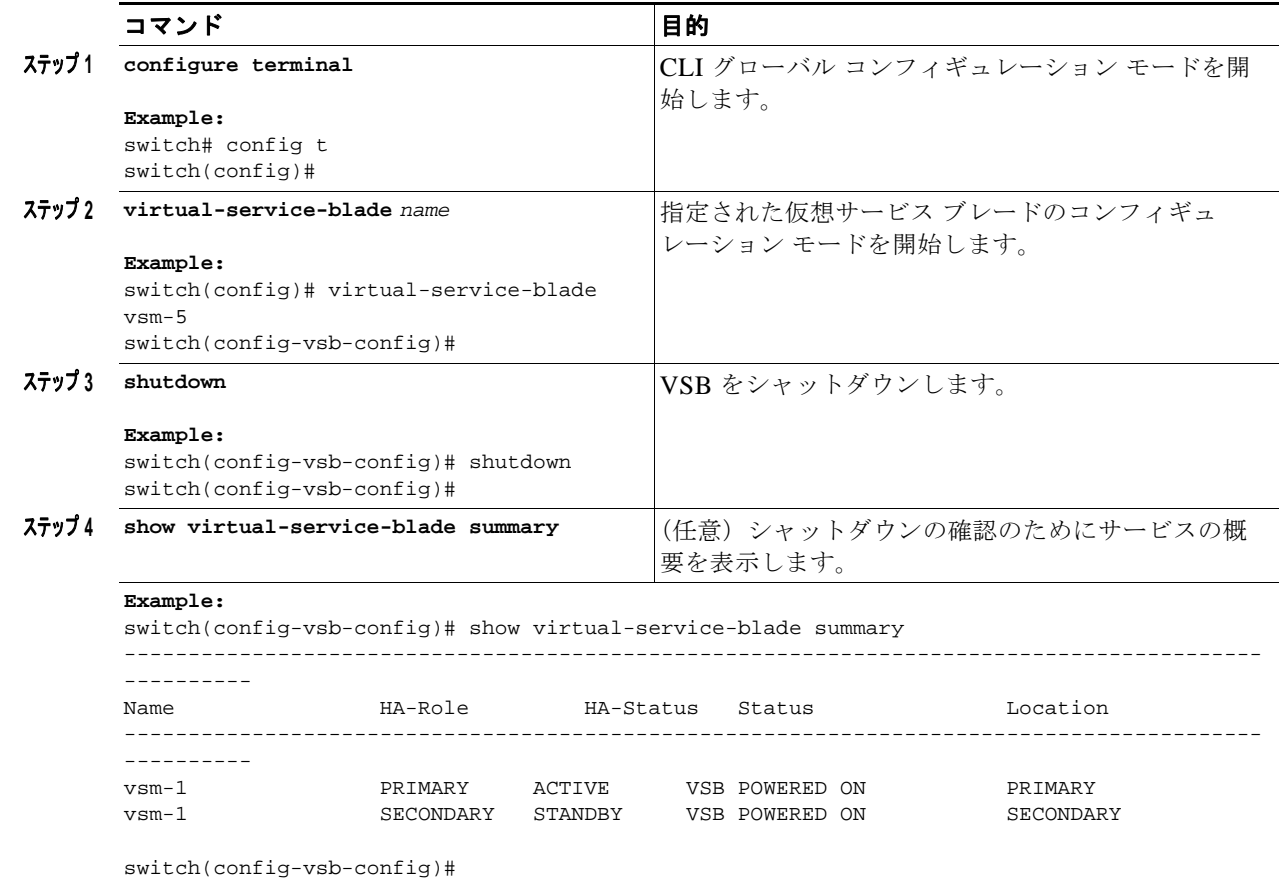

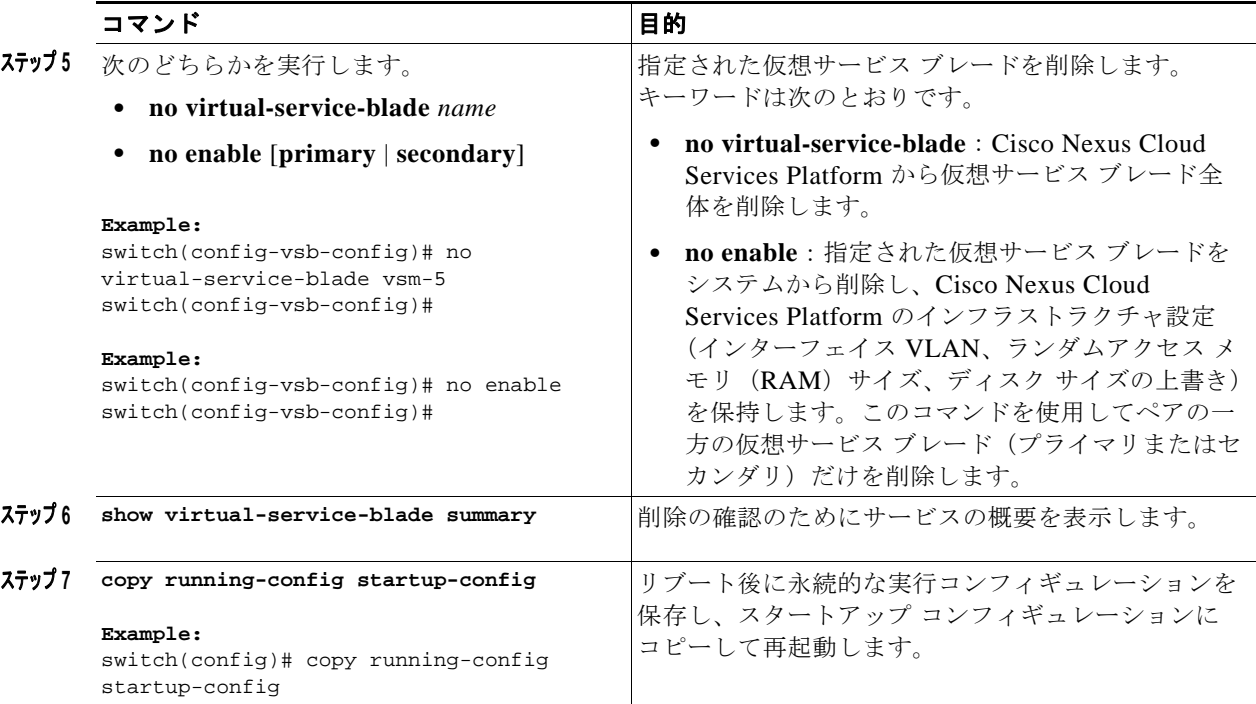

## <span id="page-12-0"></span>仮想サービス ブレードの変更

VSB の制御 VLAN、パケット VLAN、または RAM サイズを変更し、VSM に対して対応する変更を 行います。

ここでは、次の内容について説明します。

- **•** 「[Cisco Nexus Cloud Services Platform](#page-12-1) での仮想サービス ブレードの変更」(P.4-13)
- **•** 「[Cisco Nexus 1000V](#page-15-0) での VSM の変更」(P.4-16)
- **•** 「[Cisco Virtual Security Gateway VSB](#page-18-0) のフォーム ファクタの定義」(P.4-19)

### <span id="page-12-1"></span>**Cisco Nexus Cloud Services Platform** での仮想サービス ブレードの変更

VSB の制御 VLAN、パケット VLAN、または RAM サイズを変更できます。

#### はじめる前に

この手順を開始する前に、次のことを確認または実行する必要があります。

- **•** CLI に EXEC モードでログインします。
- **•** 変更する仮想サービス ブレードの名前を知っていること。
- **•** RAM サイズを変更する前に VSB をシャット ダウンすること。この手順には、VSB をシャット ダ ウンする手順が含まれます。
- **•** 制御 VLAN を変更する前に VSB をシャット ダウンすること。この手順には、VSB をシャット ダ ウンする手順が含まれます。

⁄^

- 注意 サービスが復帰したときにハイ アベイラビリティを維持するために、VSM は制御 VLAN を 変更する前にシャットダウン状態である必要があります。制御 VLAN は制御メッセージを スタンバイ VSM に渡します。
- **•** 設定の変更を、最初に VSB の設定、次に Cisco Nexus 1000V VSM の設定で行います。この手順 では VSB を変更します。Cisco Nexus 1000V の設定を変更するには、[Cisco Nexus 1000V](#page-15-0) での VSM [の変更の](#page-15-0)項を参照してください。

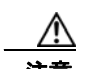

注意 管理 VLAN は変更しないでください。管理 VLAN を変更する場合、変更は Cisco Nexus Cloud Services Platform とすべての Cisco Nexus 1000V VSM に適用されます。Cisco Nexus Cloud Services Platform とホストされた Cisco Nexus 1000V VSM は同じ管理 VLAN を共有 します。VSB の作成時に設定される制御 VLAN およびパケット VLAN とは異なり、管理 VLAN は継承されます。

### 手順の概要

- **1. configure terminal**
- **2. virtual-service-blade** *name*
- **3.** 次のいずれかを実行します。
	- **–** RAM サイズまたは制御 VLAN を変更する場合は、次のステップに進みます。
	- **–** それ以外の場合は、ステップ 6 に進みます。
- **4. shutdown**
- **5. show virtual-service-blade summary**
- **6.** 次のいずれかのコマンドを実行します。
	- **– ramsize** *size*
	- **– interface control vlan** *vlanid*
	- **– interface control vlan** *vlanid*
- **7. no shutdown**
- **8. show virtual-service-blade name** *name*
- **9.** copy running-config startup-config

#### 手順の詳細

<span id="page-14-0"></span>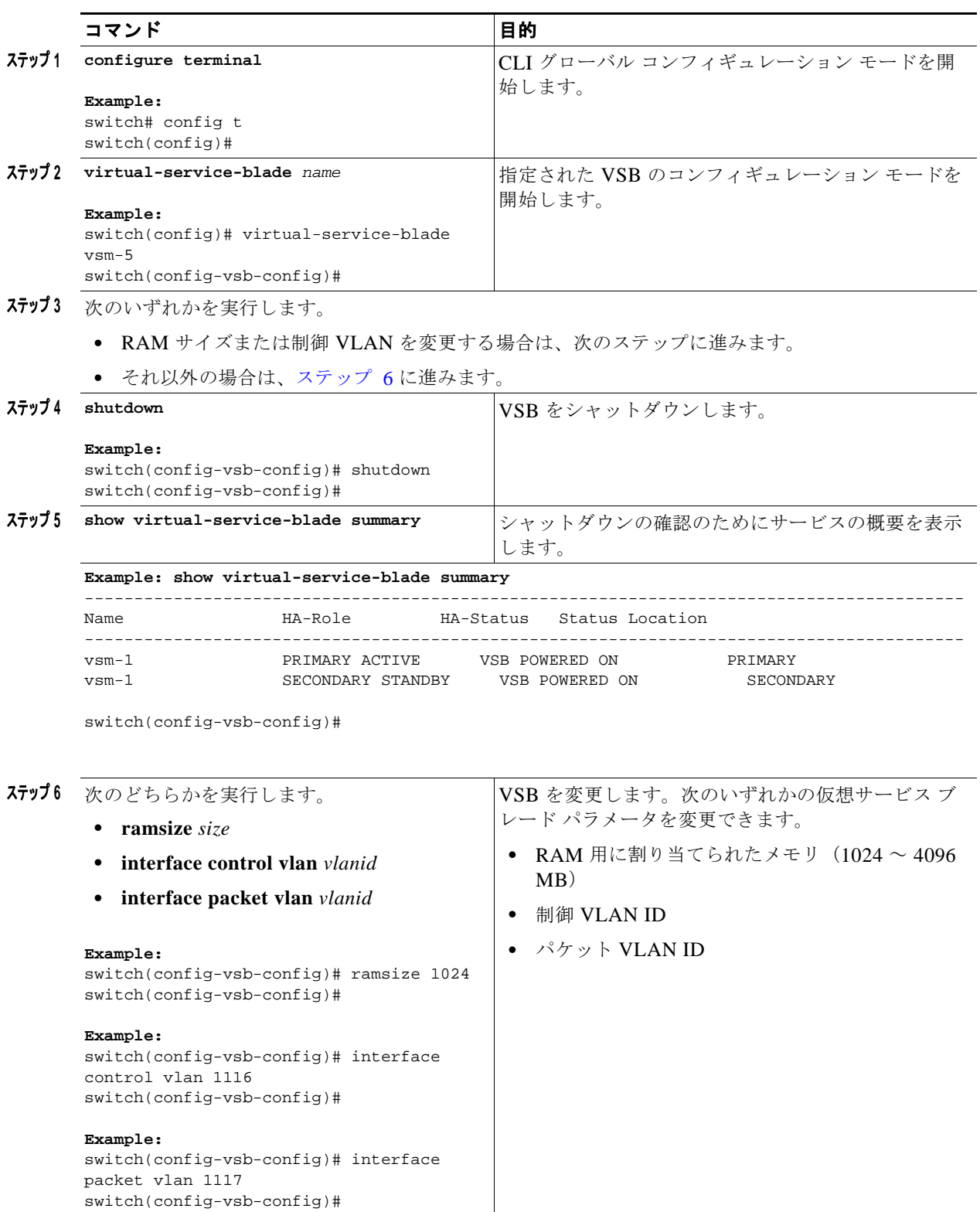

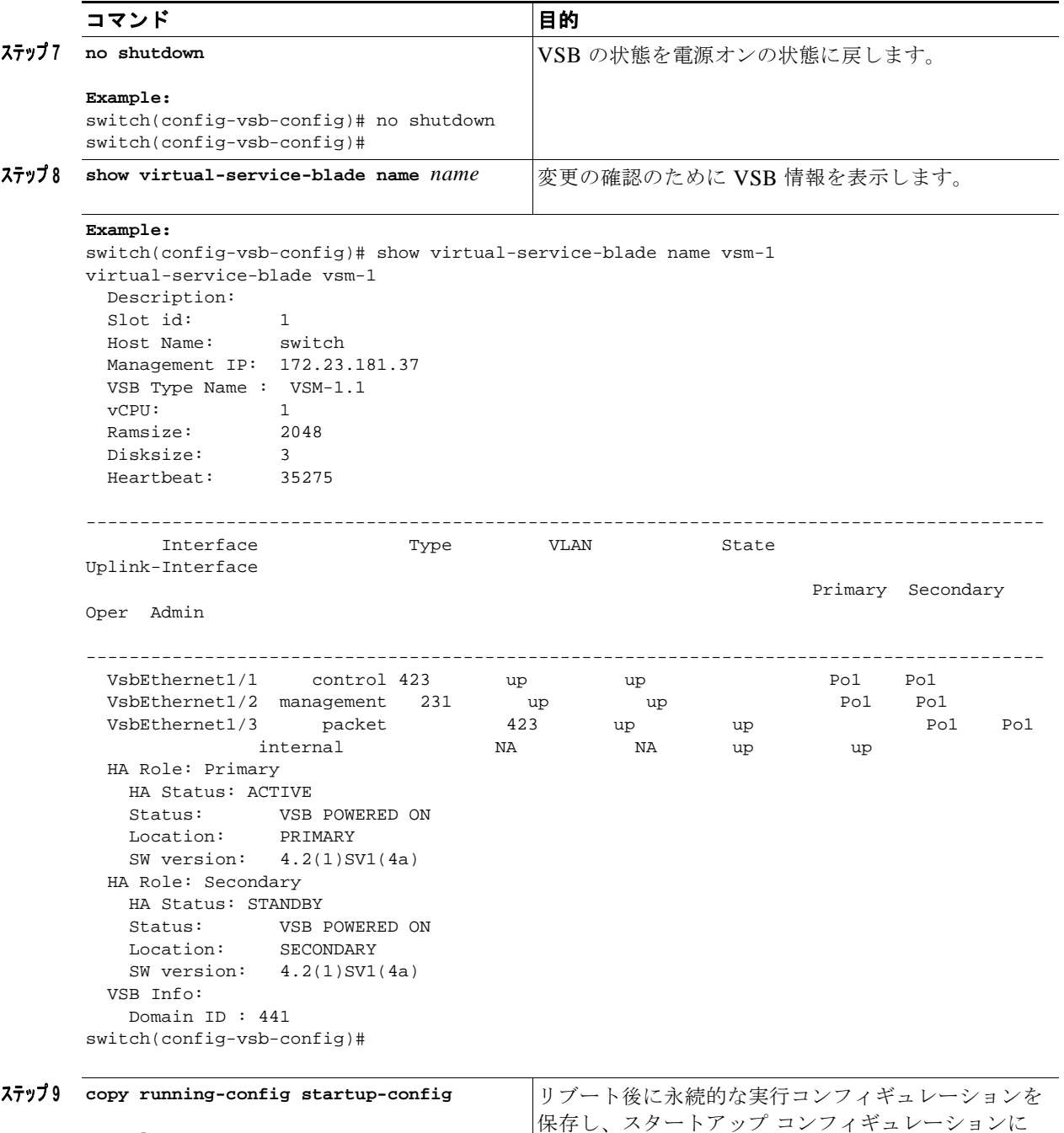

**Example:** switch(config)# copy running-config startup-config

保存し、スタートアップ コンフィギュレーションに コピーして再起動します。

これで手順は完了です。この時点で [Cisco Nexus 1000V](#page-15-0) での VSM の変更の項の手順を使用して VSM 設定を 更新する必要があります。

## <span id="page-15-0"></span>**Cisco Nexus 1000V** での **VSM** の変更

Cisco Nexus 1000V の VSM 設定で制御 VLAN ID、パケット VLAN ID、または RAM サイズを変更 できます。

#### はじめる前に

この手順を開始する前に、次のことを確認または実行する必要があります。

- **•** CLI に EXEC モードでログインします。
- **•** 変更する VSM の名前を知っていること。
- **•** 設定の変更を、最初に Cisco Nexus Cloud Services Platform VSB の設定、次に Cisco Nexus 1000V VSM の設定で行います。この手順では Cisco Nexus 1000V VSM 設定を変更します。Cisco Nexus Cloud Services Platform 仮想サービス ブレード設定を変更するには、[Cisco Nexus Cloud](#page-12-1)  [Services Platform](#page-12-1) での仮想サービス ブレードの変更の項を参照してください。

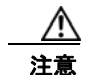

注意 管理 VLAN は変更しないでください。管理 VLAN を変更する場合、変更は Cisco Nexus Cloud Services Platform とすべての Cisco Nexus 1000V VSM に適用されます。Cisco Nexus 1010 とホストされた Cisco Nexus 1000V VSM は同じ管理 VLAN を共有します。仮想サー ビス ブレードの作成時に設定される制御 VLAN およびパケット VLAN とは異なり、管理 VLAN は継承されます。

#### 手順の概要

- **1. login virtual-service-blade vb6**
- **2.** *login*
- **3.** *password*
- **4. show svs domain**
- **5. config t**
- **6. svs-domain**
- **7. control vlan** *vlanid*
- **8.** packet vlan *vlanid*
- **9.** show svs domain
- **10.** copy running-config startup-config
- **11. Ctrl \**
- **12. close**

#### 手順の詳細

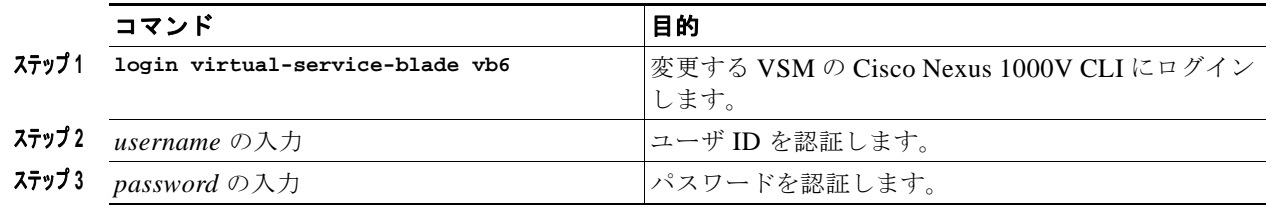

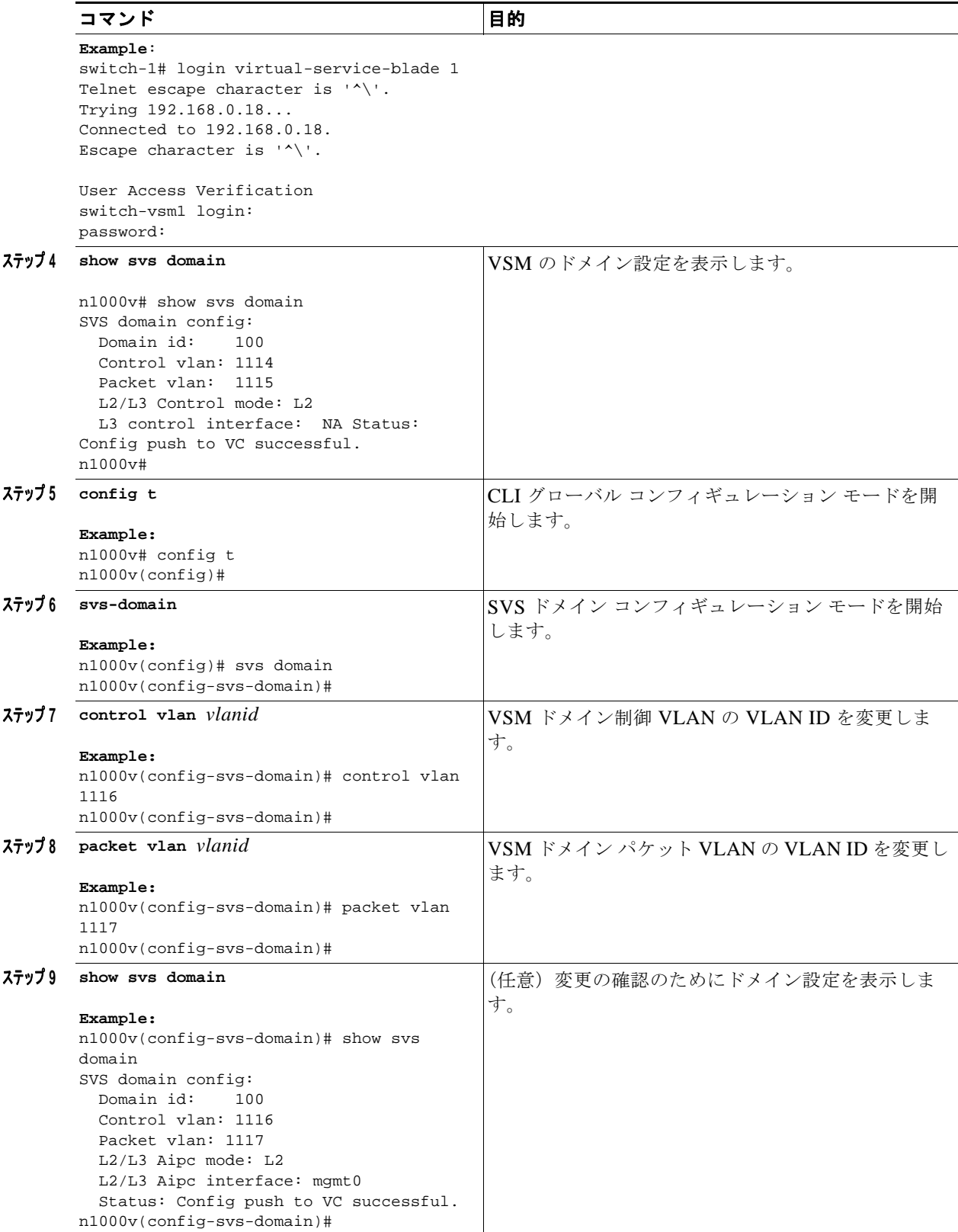

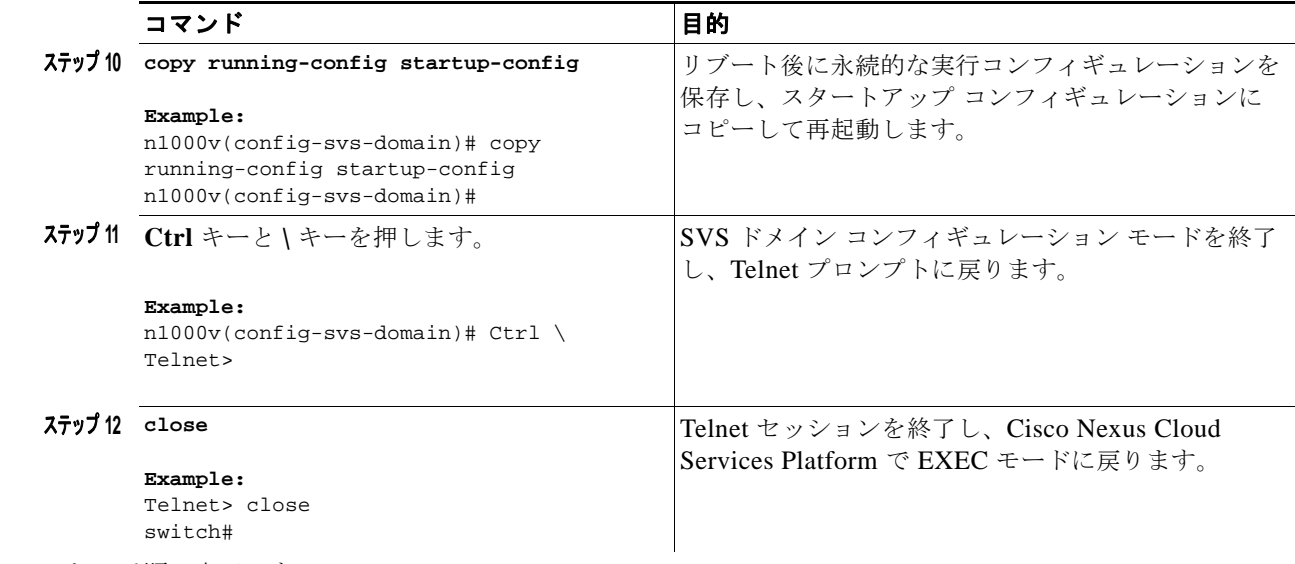

これで手順は完了です。

### <span id="page-18-0"></span>**Cisco Virtual Security Gateway VSB** のフォーム ファクタの定義

Cisco Nexus Cloud Services Platform ではさまざまな形式の VSB として仮想セキュリティ ゲートウェ イがサポートされます。Cisco VSG をインスタンス化する際に、割り当てられる仮想 CPU の数を指定 して、VSB のフォーム ファクタを定義できます。ネットワーク パフォーマンスは、Cisco VSG の仮想 サービス ブレードに定義するフォーム ファクタによって異なります。

<span id="page-18-1"></span>さまざまなフォーム ファクタの VSB として導入された Cisco VSG のメトリックを表 [4-1](#page-18-1) に示します。

表 **4-1Cisco VSG VSB** のフォーム ファクタを定義するメトリック

| <b>Cisco Nexus</b><br><b>Cloud Services</b><br><b>Platform</b> | メトリック     | 小/中            |                |
|----------------------------------------------------------------|-----------|----------------|----------------|
| Cisco Nexus 1010                                               | メモリ       | $2 \text{ GB}$ | $2 \text{ GB}$ |
|                                                                | 仮想 CPU の数 |                |                |
| Cisco Nexus 1110                                               | メモリ       | $2 \text{ GB}$ | $2 \text{ GB}$ |
|                                                                | 仮想 CPU の数 |                |                |

Cisco VSG の詳細については、『*Cisco Virtual Security Gateway for Nexus 1000V Series Switch Configuration Guide*』を参照してください。Cisco VSG の VSB を作成するには[、仮想サービス](#page-5-2) ブ [レードの作成](#page-5-2)を参照してください。

#### はじめる前に

この手順を開始する前に、次のことを確認または実行する必要があります。

- **•** CLI に EXEC モードでログインします。
- **•** 作成した仮想サービス ブレードの名前を知っていること。新しい VSB を作成する場合は[、仮想](#page-5-2) サービス [ブレードの作成を](#page-5-2)参照してください。

### 手順の概要

- **1. configure terminal**
- **2. virtual-service-blade** *name*
- **3.** (任意) **shutdown** (動作中の VSG を変更する場合)
- **4. description**(任意)
- **5. numcpu** *number*
- **6. show virtual-service-blade name**
- **7. no shutdown**(任意:ステップ 3 で VSG がシャットダウンされた場合のみ)
- **8. end**

#### 手順の詳細

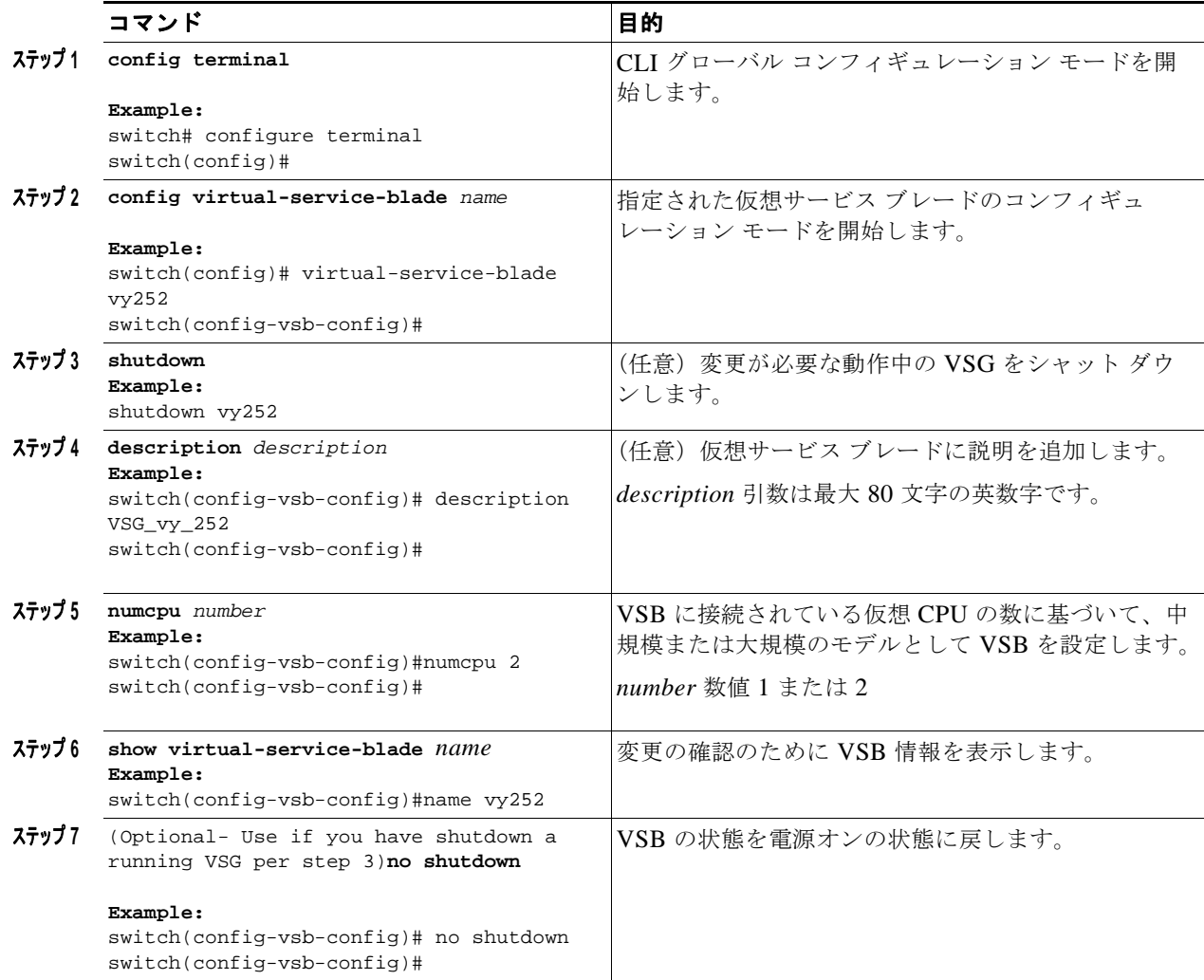

ш

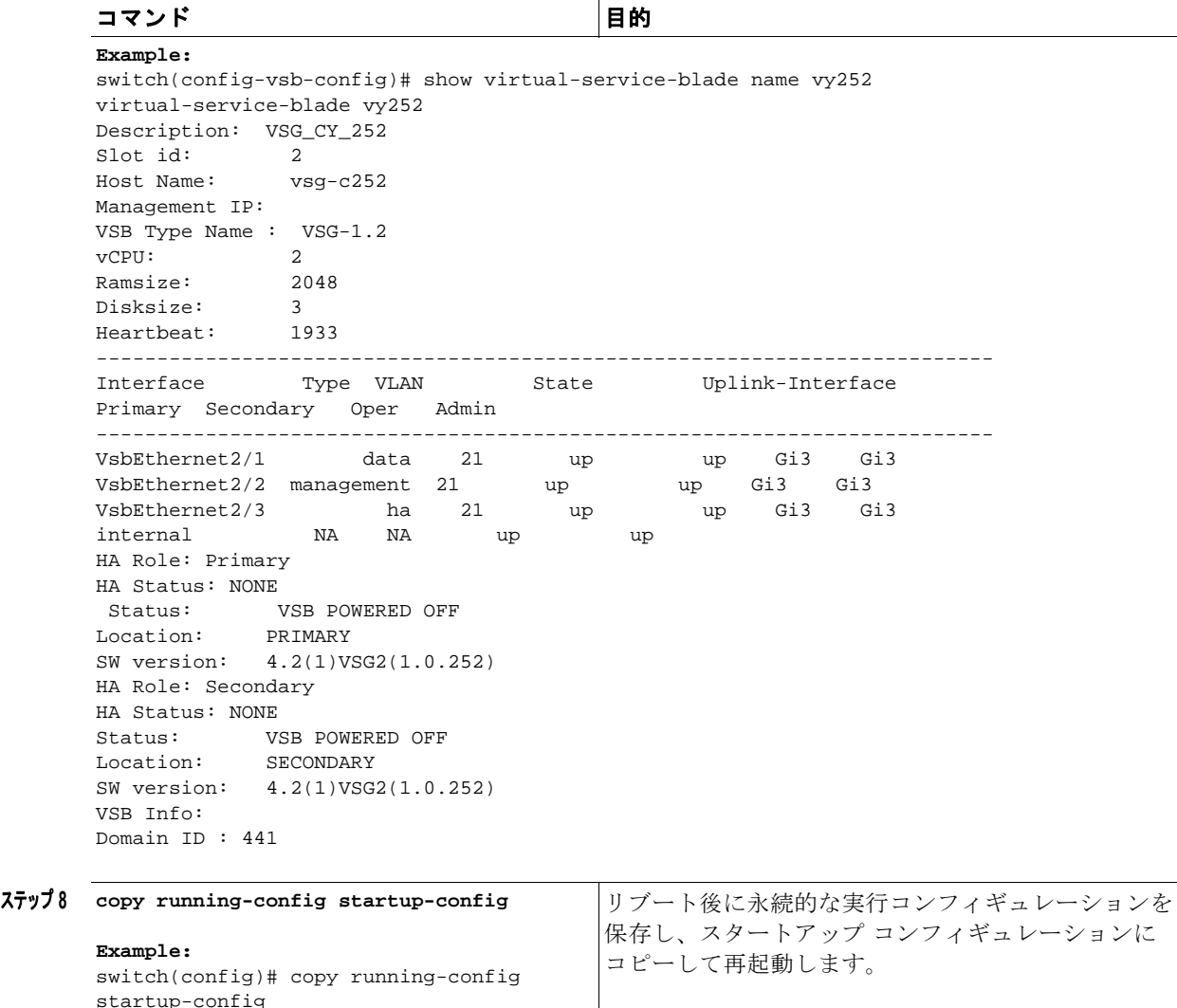

# パススルー **VSB** インターフェイスの設定

**•** VSB を作成したら、パススルー インターフェイスとして機能するように設定できます。パスス ルー機能により、VSB で仮想インターフェイスを専用アップリンクに割り当てることができます。 このアップリンクは、Cisco Nexus Cloud Services Platform 上のギガビット イーサネット ポート またはポート チャネルにすることができます。パススルー機能は現在、Cisco Nexus VXLAN ゲー トウェイと Citrix NetScaler 1000V VSB でご利用いただけます。

パススルー VSB インターフェイスには次の機能および制限事項があります。

- **•** Cisco Nexus Cloud Services Platform ではフレキシブル トポロジでのみパススルーをサポートしま す。
- **•** VSB には複数のパススルー インターフェイスを配置することができ、パススルーと共有インター フェイスの組み合わせを含めることができます。
- **•** パススルー アップリンクは、対応する VSB インターフェイスと 1 対 1 でマッピングされ、同じ VSB または異なる VSB の複数のインターフェイスによって共有できません。

パススルー インターフェイスには次の利点があります。

- **•** 共有アップリンク インターフェイスより高いネットワーク スループットが確保されます。
- **•** VSB を trunkall モードにしてタグ付きパケットを受信できます。

## <span id="page-21-0"></span>パススルー インターフェイスの設定

VSB インターフェイスをパススルー モードに設定することができます。

#### はじめる前に

この手順を開始する前に、次のことを確認または実行する必要があります。

- **•** CLI に EXEC モードでログインします。
- **•** 作成した VSB の名前を知っていること。新しい VSB を作成する場合は[、「仮想サービス](#page-5-2) ブレード [の作成」\(](#page-5-2)P.4-6)を参照してください。
- **•** パススルー モードで設定する前に、VLAN ID をインターフェイスに割り当てる必要はありませ ん。パススルー モードでインターフェイスをセットアップする際に、以前に割り当てられた VLAN は無視されます。

#### 手順の概要

- **1. configure terminal**
- **2. virtual-service-blade** *name*
- **3. virtual-service-blade-type** [**name** *name* | **new** *iso file name* | **new** *ova file name*]
- **4. interface** *name* **uplink** *name*
- **5. interface** *name* **mode passthrough**
- **6. enable**
- **7. show network summary**
- **8.** copy running-config startup-config

#### 手順の詳細

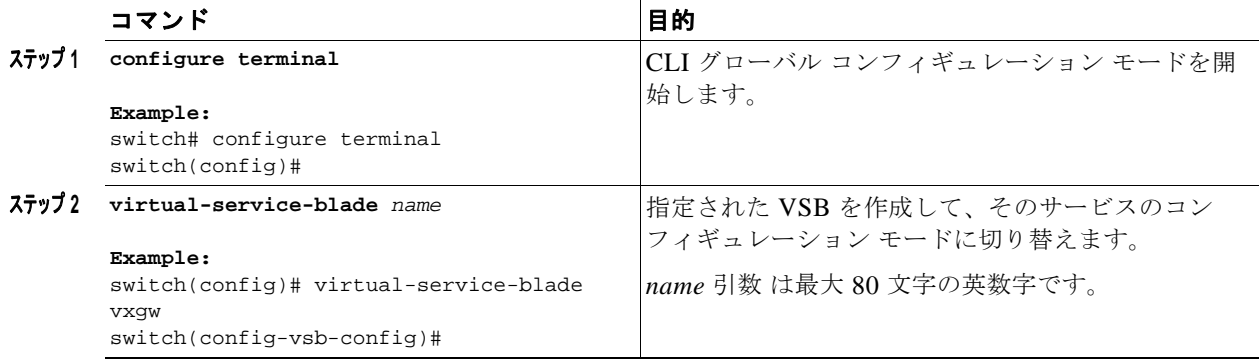

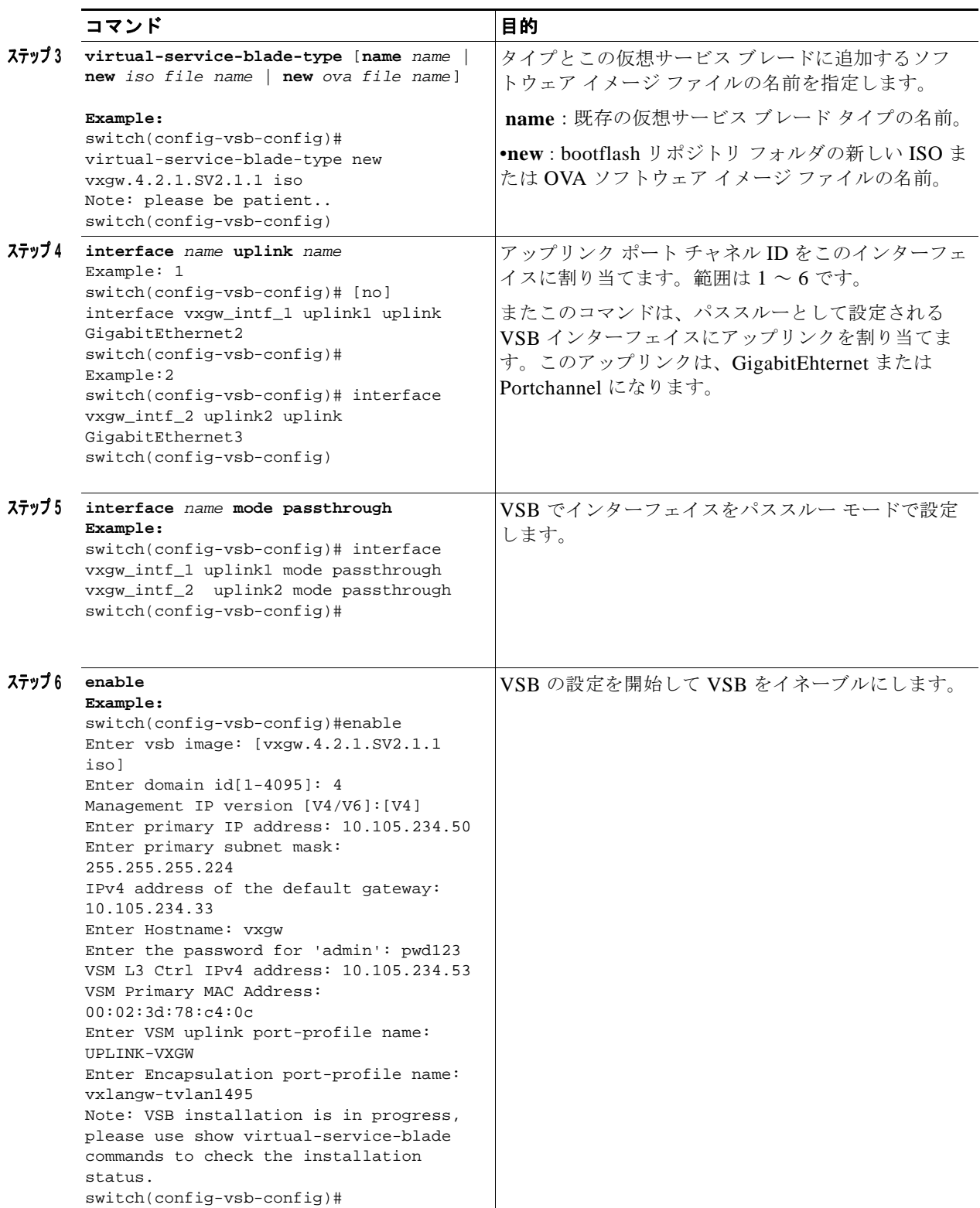

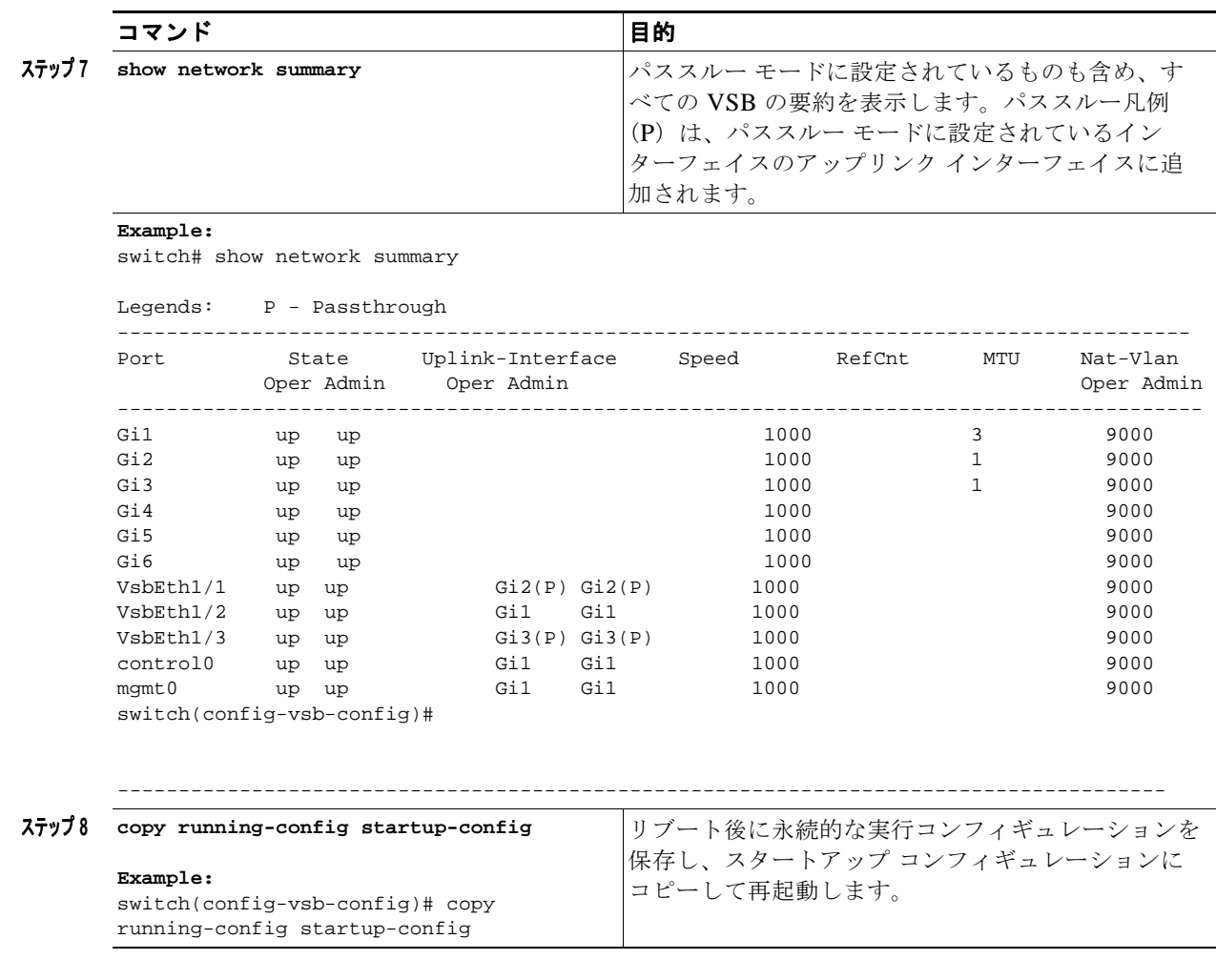

# 仮想サービス ブレードの設定例

#### 例:**1**

次に、パススルー モードの Cisco Nexus VXLAN ゲートウェイ VSB の実行コンフィギュレーションを 表示する例を示します。

switch#: show running-config !Time: Mon Jun 3 19:34:49 2013

version 4.2(1)SP1(6.1) no feature telnet

username admin password 5 \$1\$D2HM64on\$iRBEZSiMcBfoFjMjKJgNz0 role network-admin

banner motd #Cisco VSA#

```
ip domain-lookup
ip domain-lookup
hostname switch
snmp-server user admin network-admin auth md5 0xb64ad6879970f0e57600c443287a79f0
priv 0xb64ad6879970f0e57600c443287a79f0 localizedkey
snmp-server community public group network-admin
```

```
vrf context management
   ip route 0.0.0.0/0 172.23.180.1
vlan 1,180,424
port-channel load-balance ethernet source-mac
port-profile default max-ports 32
vdc switch id 1
   limit-resource vlan minimum 16 maximum 2049
   limit-resource monitor-session minimum 0 maximum 2
   limit-resource vrf minimum 16 maximum 8192
   limit-resource port-channel minimum 0 maximum 768
   limit-resource u4route-mem minimum 32 maximum 32
   limit-resource u6route-mem minimum 16 maximum 16
   limit-resource m4route-mem minimum 58 maximum 58
   limit-resource m6route-mem minimum 8 maximum 8
network-uplink type 5
interface GigabitEthernet1
interface GigabitEthernet2
interface GigabitEthernet3
interface GigabitEthernet4
interface GigabitEthernet5
interface GigabitEthernet6
svs-domain
   control uplink GigabitEthernet1
   management uplink GigabitEthernet1
virtual-service-blade vxgw
   virtual-service-blade-type name vx-gw-1.2
   interface gw-uplink1 uplink GigabitEthernet2
   interface gw-uplink1 mode passthrough
   interface management vlan 180
   interface management uplink GigabitEthernet1
   interface gw-uplink2 uplink GigabitEthernet3
   interface gw-uplink2 mode passthrough
   ramsize 2048
   disksize 3
   numcpu 3
   cookie 1744302105
   no shutdown primary
interface VsbEthernet1/1
interface VsbEthernet1/2
interface VsbEthernet1/3
interface mgmt0
   ip address 172.23.180.39/24
interface control0
line console
boot kickstart bootflash:/nexus-1010-kickstart-mz.4.2.1.SP1.6.1.bin
boot system bootflash:/nexus-1010-mz.4.2.1.SP1.6.1.bin 
boot kickstart bootflash:/nexus-1010-kickstart-mz.4.2.1.SP1.6.1.bin
boot system bootflash:/nexus-1010-mz.4.2.1.SP1.6.1.bin 
svs-domain
  domain id 3049
   control vlan 424
   management vlan 180
   svs mode L2
```
# 仮想サービス ブレード設定の確認

仮想サービス ブレードの設定を確認するには、次のコマンドを使用します。

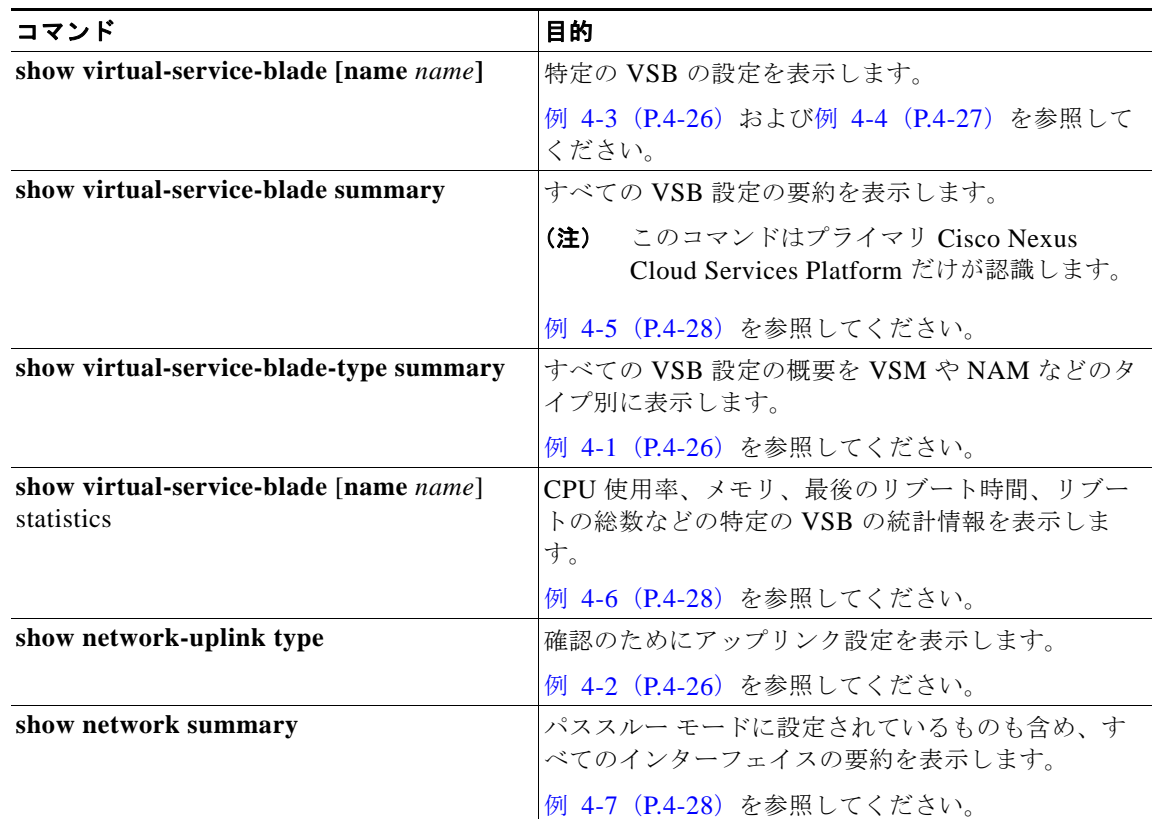

### <span id="page-25-1"></span>例 **4-1** 仮想サービス ブレード タイプ

switch# **show virtual-service-blade-type summary**

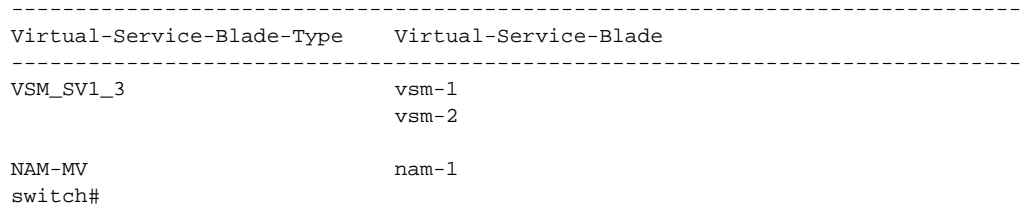

### <span id="page-25-2"></span>例 **4-2** ネットワーク アップリンク タイプ

switch# **show network uplink type** Administrative topology id: 2 Operational topology id: 1 switch#

#### <span id="page-25-0"></span>例 **4-3** 仮想サービス ブレードの名前

switch#virtual-service-blade vsm-1 Description: Slot id: 1

 $\blacksquare$ 

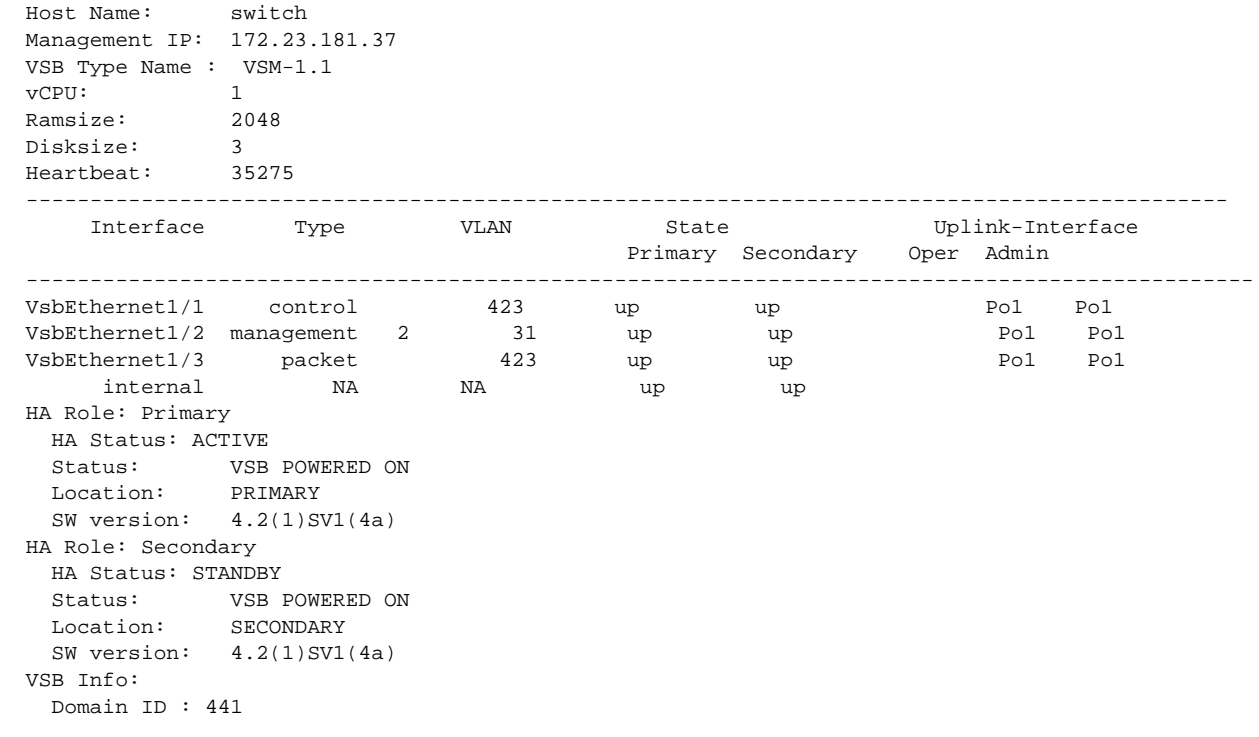

#### <span id="page-26-0"></span>例 **4-4** 仮想サービス ブレードの名前

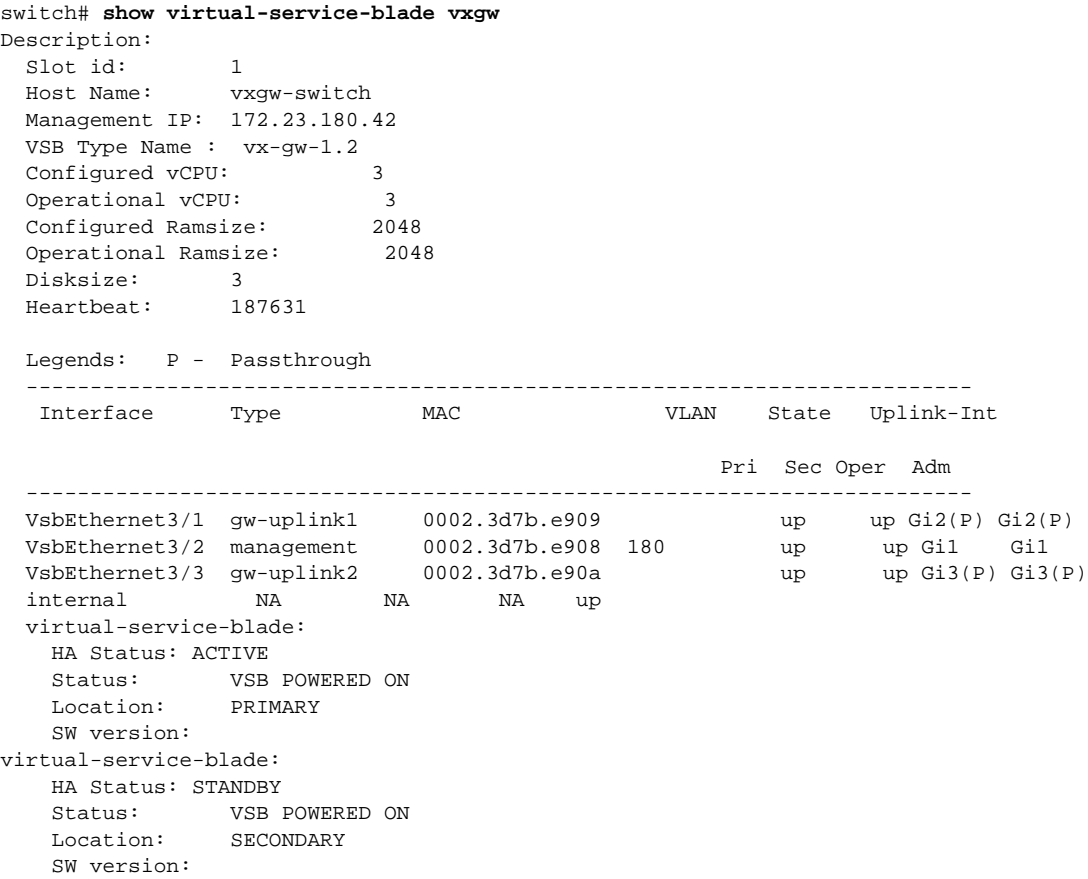

 VSB Info: Domain ID : 99

#### <span id="page-27-0"></span>例 **4-5** 仮想サービス ブレードの概要

switch# **show virtual-service-blade summary**

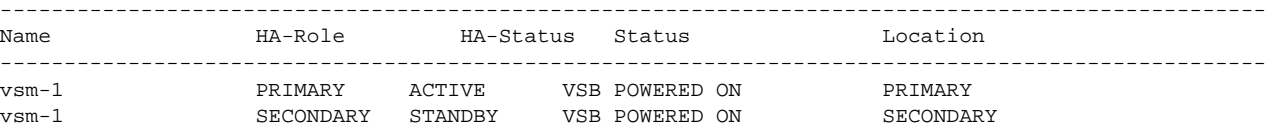

#### <span id="page-27-1"></span>例 **4-6** 仮想サービス ブレードの統計情報

switch# **show virtual-service-blade name VSM statistics**

```
virtual-service-blade: VSM
  Virtual Memory: 2297m
  Physical Memory: 1.1g
  CPU Usage Percentage: 4.0
  Up Since: Mon Sep 10 16:05:21 2012
  Number of Restarts: 1
  Last heartbeat received at: Thu Sep 13 09:11:17 2012
```
#### <span id="page-27-2"></span>例 **4-7 Network Summary**

switch# **show network summary** switch(config-vsb-config)# **show network summary**

```
Legends: P - Passthrough
------------------------------------------------------------------------------
Port State Uplink-Interface Speed RefCnt MTU Nat-Vlan
Oper Admin Oper Admin Oper Admin
------------------------------------------------------------------------------
Gi1 up up 1000 0 9000
Gi2 up up 1000 0 9000
Gi3 up up 1000 1 9000
Gi4 up up 1000 0 9000
Gi5 up up 1000 1 9000
Gi6 up up 1000 0 9000
Po1 up up 1000 6 9000
Po2 up up 1000 0 9000
Po3 up up 1000 0 9000
VsbEth1/1 up up Po1 Po1 1000 9000
VsbEth1/3 up up Gi3(P) Gi3(P) 1000 9000
VsbEth1/4 up up Gi5(P) Gi5(P) 1000 9000
VsbEth1/5 up up Po1 Po1 1000 9000
VsbEth1/6 up up Po1 Po1 1000 9000
VsbEth1/7 up up Po1 Po1 1000 9000
control0 up up Po1 Po1 1000 9000
mgmt0 up up Po1 Po1 1000 9000
switch
(config-vsb-config)#
```
# <span id="page-28-0"></span>その他の関連資料

VSB 機能の実装に関する詳細については、次の各セクションを参照してください。

- **•** [「関連資料」\(](#page-28-2)P.4-29)
- **•** [「管理情報ベース\(](#page-28-3)MIB)」(P.4-29)
- **•** 「仮想サービス [ブレード機能の履歴」\(](#page-28-1)P.4-29)

<span id="page-28-2"></span>関連資料

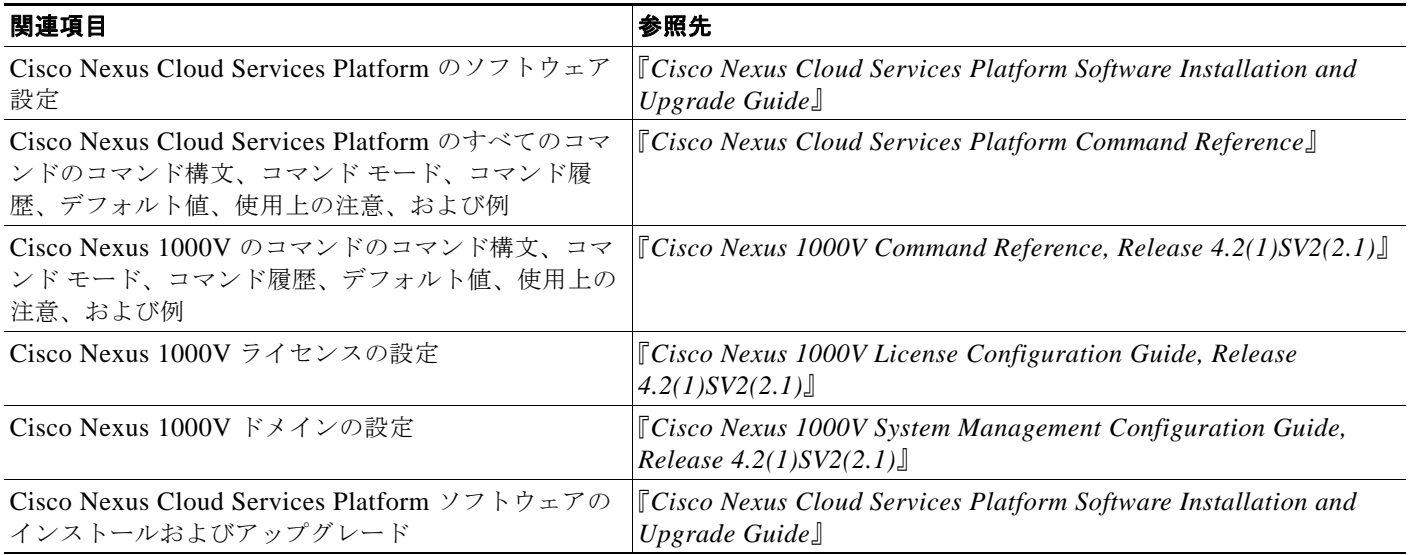

# <span id="page-28-3"></span>管理情報ベース(**MIB**)

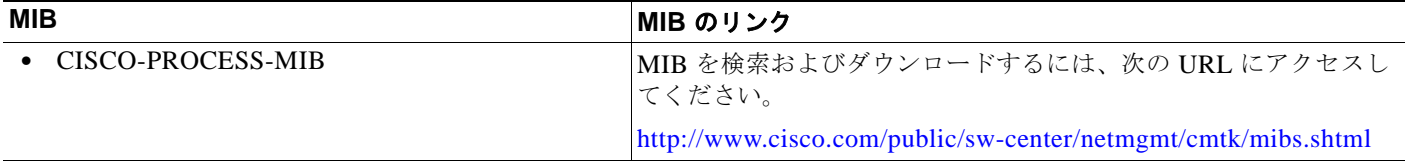

# <span id="page-28-1"></span>仮想サービス ブレード機能の履歴

ここでは、仮想サービス ブレードのリリース履歴について説明します。

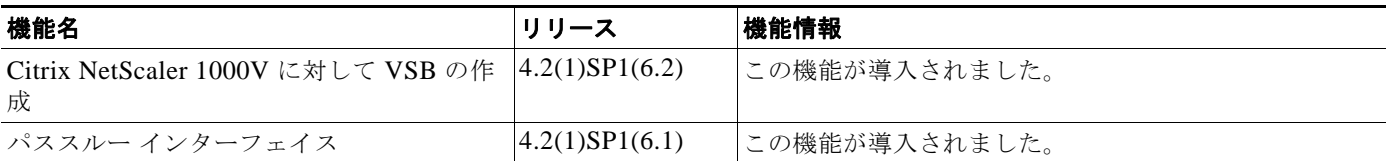

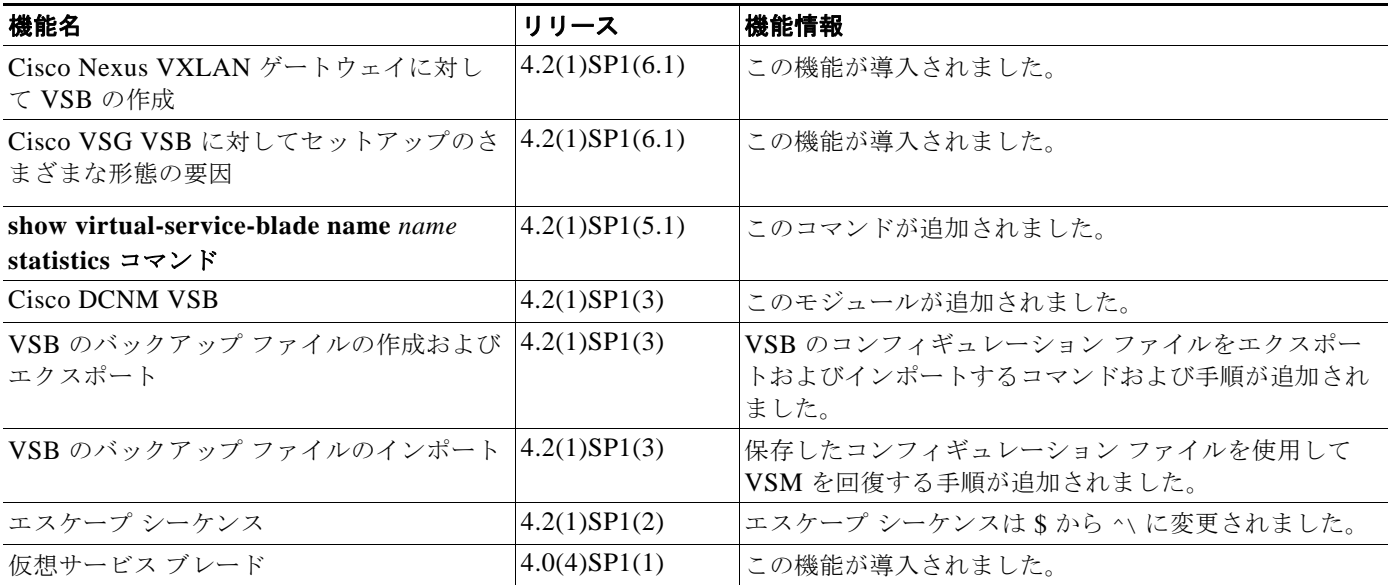